# intelbras

Guia do usuário

**SG 2400 QR**

## intelbras

#### **SG 2400 QR**

#### **Switch rack Gigabit Ethernet 24 portas 10/100/1000 Mbps**

Parabéns, você acaba de adquirir um produto com a qualidade e segurança Intelbras.

O switch SG 2400 QR é um equipamento da família Gigabit Ethernet que viabiliza a construção de redes de comunicação de dados permitindo a integração de computadores, impressoras, dispositivos VoIP como ATA e telefone IP, além de proporcionar o compartilhamento de internet para os demais dispositivos conectados a ele (dependendo do tipo de acesso e equipamento de banda larga disponível).

### 1.Índice

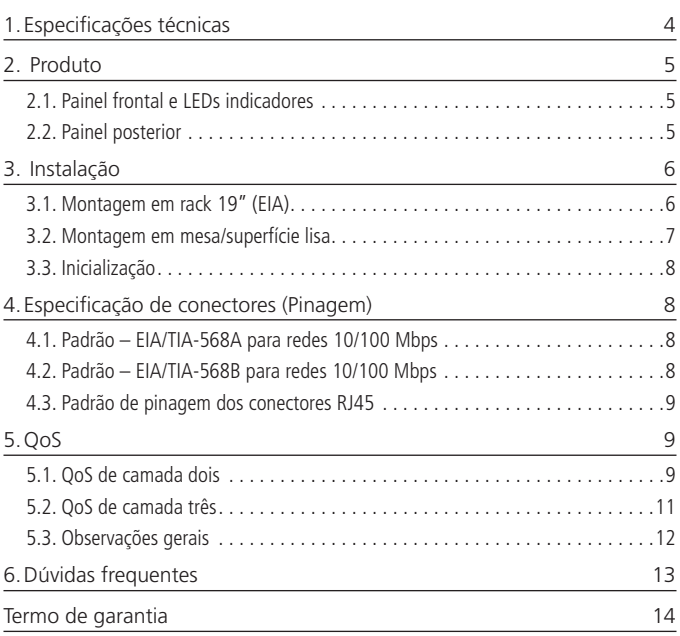

### <span id="page-3-0"></span>1.Especificações técnicas

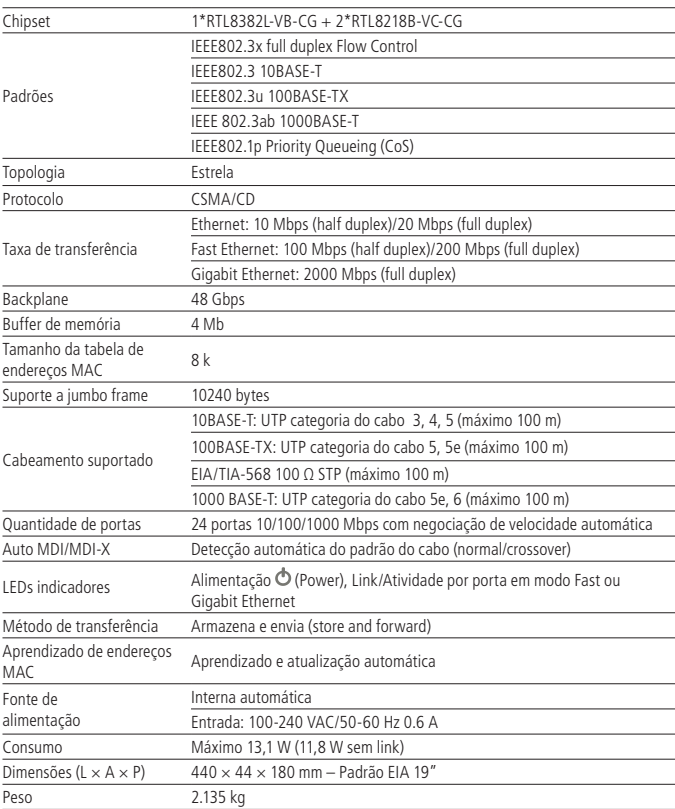

<span id="page-4-0"></span>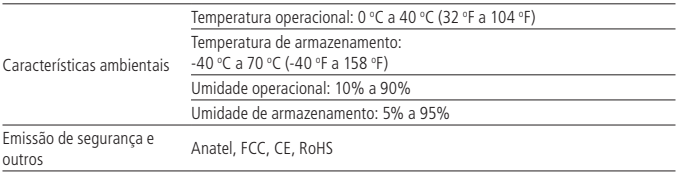

### 2. Produto

#### **2.1. Painel frontal e LEDs indicadores**

O painel frontal do SG 2400 QR possui 24 portas 10/100/1000 Mbps no padrão RJ45 e monitoramento através de LEDs.

| 50 2400 00<br>Switch 24 Parties Glosbit Ethernet                                                                                                    | <b><i>AFRA BILIKH</i></b><br>1 2 3 3 4 9 0 M W P 2 3<br><b>A MODEL</b><br>A TALLATIC<br>If you will be the back of the fire and<br>.  gibbs | a ma<br>57<br>$\mathbf{I}$ $\mathbf{I}$<br>cos<br>т<br><b>All produces</b>                                                                          |  |
|----------------------------------------------------------------------------------------------------|----------------------------------------------------------------------------------------------------|----------------------------------------------------------------------------------------------------|--|
| Painel frontal                                                                                                    |                                                                                                    |                                                                                                    |  |
| <b>ARRAIGEREER BISING</b><br>1 1 3 A 1 8 1 1 1 1 2 2 1 1 2 3 1 2<br>concerted attitudes<br><b>CECCECEE BIGGARD</b><br>$\sim$<br>4 4 8 WITH WHITEH<br><b>FRANKRAKER BISONIC</b><br>$\sim$ |                                                                                                    | the contract of the contract of the contract of the contract of the contract of the contract of the contract of<br>CoS<br>The complete state of the |  |

Detalhe do painel frontal

#### **LED (Power)**

Indica que o switch está ligado à energia elétrica.

#### **LEDs Link/Act**

Indicam o estado das portas. Quando estão acesos, indicam que algum dispositivo de rede está conectado à porta correspondente (Link). Quando estão piscando, indicam que há tráfego de dados na porta correspondente (Act).

#### **LEDs 1000 Mbps**

Indicam a velocidade de conexão negociada para cada porta. Quando estão acesos, indicam que o dispositivo de rede conectado à porta correspondente está operando a 1000 Mbps. Quando estão apagados, indicam um dispositivo operando a 10 ou 100 Mbps.

#### **2.2. Painel posterior**

No painel posterior do SG 2400 QR há o conector de alimentação elétrica do equipamento, onde deverá ser conectado o cabo de alimentação.

### <span id="page-5-0"></span>3. Instalação

#### **3.1. Montagem em rack 19" (EIA)**

As dimensões do SG 2400 QR atendem ao padrão 19" (Electronic Industries Alliance – EIA), permitindo sua instalação em racks desse padrão. O SG 2400 QR necessita de 1 U de altura disponível para sua fixação. Para instalar, proceda da seguinte forma:

- 1. Desconecte o switch da rede elétrica, caso esteja conectado;
- 2. Instale os dois suportes em "L" (que acompanham o aparelho), parafusando-os nas laterais do switch, conforme a figura a seguir:

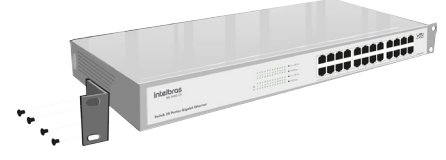

Fixação dos suportes em "L"

3. Identifique no rack a posição desejada e parafuse o switch, conforme a figura a seguir:

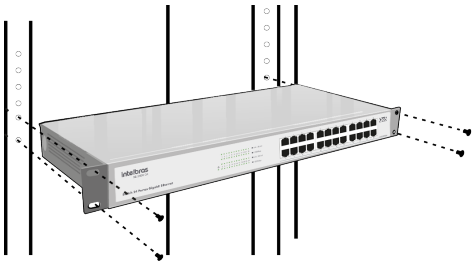

Instalação em rack

- 4. Conecte o cabo de alimentação ao switch e à rede elétrica;
- 5. Conecte os dispositivos de rede às portas na parte frontal do switch.

<span id="page-6-0"></span>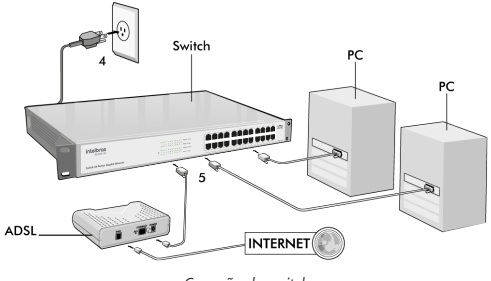

Conexão do switch

#### **3.2. Montagem em mesa/superfície lisa**

O SG 2400 QR também pode ser posicionado horizontalmente sobre uma superfície lisa como uma mesa ou uma prateleira. Para instalar, proceda da seguinte forma:

- 1. Desconecte o switch da rede elétrica, caso esteja conectado;
- 2. Fixe os quatro pés de borracha (que acompanham o aparelho) nos rebaixos circulares na base do switch, conforme a figura a seguir. Os pés de borracha são autoadesivos, para colá-los, retire as proteções;
- 3. Para garantir a correta ventilação e dissipação de calor, não obstrua as laterais do switch;
- 4. Conecte o cabo de alimentação ao switch e a uma tomada elétrica;
- 5. Conecte os dispositivos de rede às portas na parte frontal do switch.

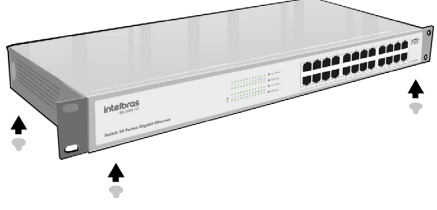

Instalação dos pés de borracha

**Obs.:** o gabinete metálico do switch foi projetado para suportar até 5 kg de peso em sua parte superior.

#### <span id="page-7-0"></span>**3.3. Inicialização**

A inicialização ocorre automaticamente assim que o switch é conectado à rede elétrica. Os LEDs no painel frontal apresentarão o seguinte comportamento durante o processo de inicialização:

- 1. Todos os LEDs Link/Act piscarão momentaneamente, indicando a carga do sistema.
- 2. LED  $\Phi$  (Power) acenderá e permanecerá aceso enquanto o switch estiver conectado à rede elétrica.

### <span id="page-7-1"></span>4.Especificação de conectores (Pinagem)

O switch SG 2400 QR possui detecção automática do padrão de cabo utilizado pelos dispositivos conectados a ele. Há dois padrões internacionais para a montagem dos conectores em cabo de rede:

#### **4.1. Padrão – EIA/TIA-568A para redes 10/100 Mbps**

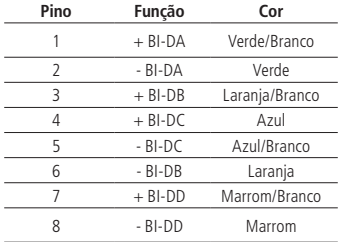

#### **4.2. Padrão – EIA/TIA-568B para redes 10/100 Mbps**

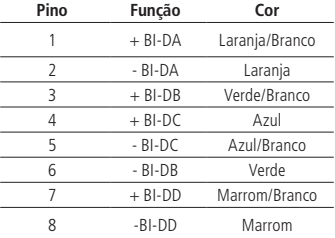

#### <span id="page-8-0"></span>**4.3. Padrão de pinagem dos conectores RJ45**

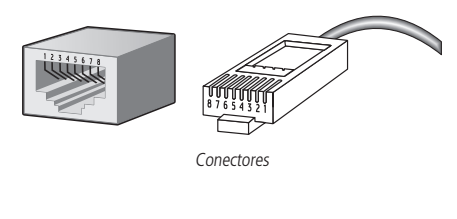

### 5.QoS

O switch Intelbras SG 2400 QR implementa métodos de QoS para priorização de pacotes em camada dois e camada três conforme descrito a seguir.

#### **5.1. QoS de camada dois**

Esse modo decide a prioridade do tráfego de acordo com as tags (rótulos) de prioridade adicionadas aos pacotes, seguindo o padrão IEEE802.1p Priority Queueing (prioridade de enfileiramento).

O IEEE802.1p define 8 níveis de prioridade de tráfego, através de uma tag (rótulo) de 3 bits que é transmitida no rótulo de VLAN (VLAN Tag) IEEE802.1Q do frame Ethernet. O rótulo de VLAN é descrito na figura seguinte:

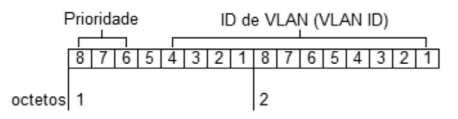

Para que o QoS por tag seja implantado, os dispositivos conectados às portas do switch Intelbras devem possuir suporte à marcação (tag) de prioridade no rótulo de VLAN 802.1p do frame Ethernet, para que esses frames sejam analisados, classificados, priorizados e enfileirados de acordo com sua marcação de prioridade.

Os 8 níveis de prioridade definidos pelo IEEE802.1p são mostrados na tabela seguinte, ordenados da menor prioridade (Best Effort) para maior prioridade (Network Critical):

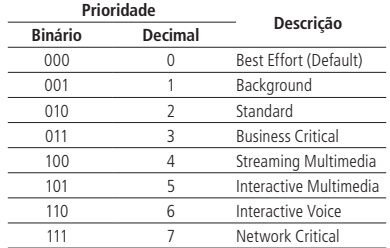

O switch SG 2400 QR possui quatro filas de tráfego em cada porta física onde pacotes de várias aplicações são mapeados e remanejados de acordo com sua prioridade. A ilustração a seguir mostra como o padrão IEEE 802.1p está implementado no switch:

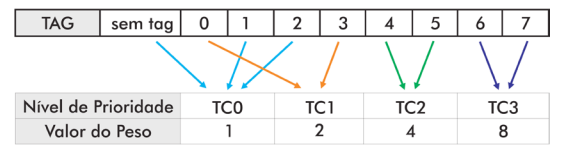

O switch possui 4 filas de prioridade denominadas TC0, TC1, TC2 e TC3 com pesos específicos. Os quadros marcados com os 8 níveis (0 a 7) e os sem tag (desmarcados) são mapeados dentro das 4 filas de cada porta do switch. A fila TC3 tem a prioridade mais alta enquanto a TC0 tem a mais baixa. Os quadros sem tag e os marcados com os 8 níveis de prioridade do padrão IEEE 802.1p estão assim distribuídos:

- » Pacotes sem tag e com nível de prioridade 1 e 2 são atribuídos à fila TC0 do switch;
- » Pacotes com nível de prioridade 0 e 3 são atribuídos à fila TC1 do switch;
- » Pacotes com nível de prioridade 4 e 5 são atribuídos à fila TC2 do switch;
- » Pacotes com nível de prioridade 6 e 7 são atribuídos à fila TC3 do switch;

#### <span id="page-10-0"></span>**5.2. QoS de camada três**

Para implementar o OoS de camada três, o switch utiliza DSCP ou DiffServ (Differentiated Services) através dos campos ToS (Type of Service) e TC (Traffic Class) dos cabeçalhos IPv4 e IPv6, respectivamente. Abaixo segue representação do campo ToS (Type of Service) no cabeçalho IPv4.

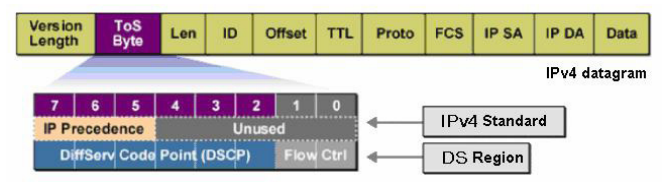

De acordo com a figura acima, o campo ToS (Type Of Service) do cabeçalho IP possui 1 byte, ou seja 8 bits. Os três primeiros bits indicam a Precedência IP e variam dentro do intervalo que vai de 0 a 7, os cinco bits restantes não são utilizados. A RFC 2474 redefiniu o campo ToS do datagrama IP, chamando-o de campo DS (Differentiated Service), desse modo, os 6 primeiros bits mais significativos (bit 7 ao bit 2) diferenciam os pacotes recebidos em classes de tráfego, conforme informações de atraso, processamento e confiabilidade, os dois últimos bits menos significativos (bit 1 e bit 0) são reservados. É possível utilizar até 64 classes de tráfego DSCP, variando em um intervalo de 0 a 63.

No cabeçalho IPv6 é reservado um byte inteiro, ou seja 8 bits, para a classificação do pacote através do campo TC (Traffic Class). Isso permite até 256 classes de tráfego, variando em um intervalo de 0 a 255.

Para implementação do QoS em camada três, o switch também utiliza 4 filas de prioridades denominadas TC0, TC1 TC2 e TC3, que estão distribuídas entre os 64 níveis de prioridade DSCP (IPv4) e os 256 níveis do TC (IPv6) conforme descrito na tabela a seguir:

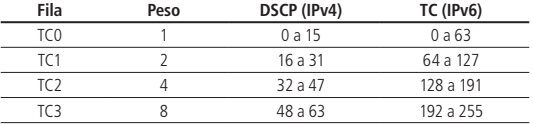

#### <span id="page-11-0"></span>**5.3. Observações gerais**

- » O QoS de camada três tem prioridade sobre o QoS de camada dois, ou seja, caso o pacote possua cabeçalho IPv4 ou IPv6, a prioridade aplicada pelo switch será a prioridade de camada três (DSCP para IPv4 ou TC para IPv6). Somente caso o pacote não possua cabeçalho IPv4 ou IPv6, o switch aplicará a prioridade de camada dois (802.1p).
- » O switch utiliza o algoritmo de enfileiramento WFQ (Weighted Far Queuing). Esse algoritmo enfileira os quadros e os encaminha de acordo com o tamanho dos pacotes e de acordo com o peso associado a cada fila. O valor-padrão dos pesos das filas TC0/TC1/TC2/TC3 é, respectivamente, 1/2/4/8.
- » No caso de interseção entre pacotes marcados com prioridade de camada dois e camada três, será priorizado o pacote associado à fila (TC0, TC1, TC2 e TC3) com maior peso.

### <span id="page-12-0"></span>6.Dúvidas frequentes

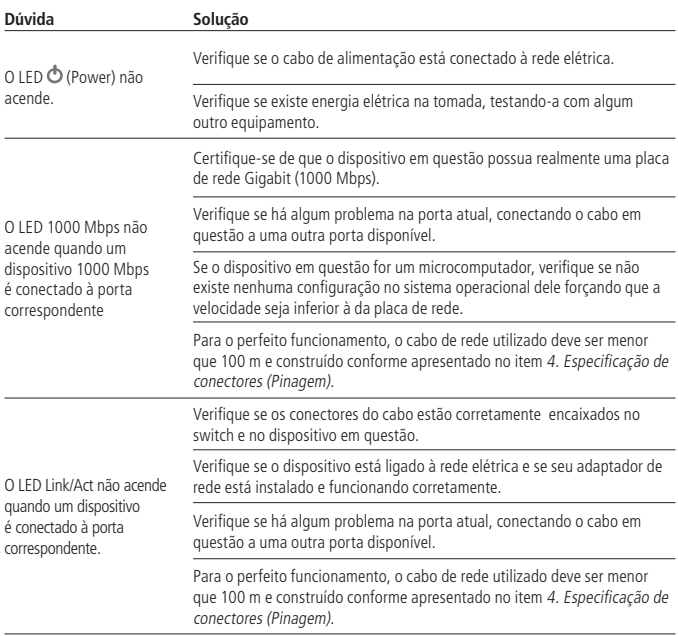

### <span id="page-13-0"></span>Termo de garantia

Fica expresso que esta garantia contratual é conferida mediante as seguintes condições:

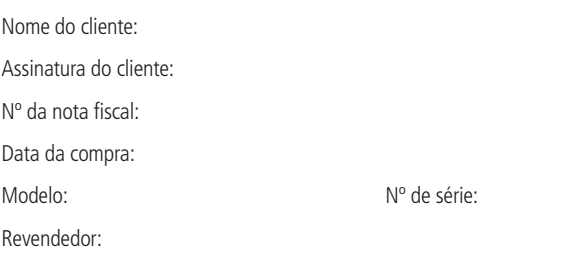

- 1. Todas as partes, peças e componentes do produto são garantidos contra eventuais vícios de fabricação, que porventura venham a apresentar, pelo prazo de 2 (dois) anos, sendo 3 (três) meses de garantia legal mais 21 (vinte e um) meses de garantia contratual –, contado a partir da data da compra do produto pelo Senhor Consumidor, conforme consta na nota fiscal de compra do produto, que é parte integrante deste Termo em todo o território nacional. Esta garantia contratual compreende a troca expressa de produtos que apresentarem vício de fabricação. Caso não seja constatado vício de fabricação, e sim vício(s) proveniente(s) de uso inadequado, o Senhor Consumidor arcará com essas despesas.
- 2. A instalação do produto deve ser feita de acordo com o Manual do Produto e/ou Guia de Instalação. Caso seu produto necessite a instalação e configuração por um técnico capacitado, procure um profissional idôneo e especializado, sendo que os custos desses serviços não estão inclusos no valor do produto.
- 3. Constatado o vício, o Senhor Consumidor deverá imediatamente comunicar-se com o Serviço Autorizado mais próximo que conste na relação oferecida pelo fabricante – somente estes estão autorizados a examinar e sanar o defeito durante o prazo de garantia aqui previsto. Se isso não for respeitado, esta garantia perderá sua validade, pois estará caracterizada a violação do produto.
- 4. Na eventualidade de o Senhor Consumidor solicitar atendimento domiciliar, deverá encaminhar-se ao Serviço Autorizado mais próximo para consulta da taxa de visita técnica. Caso seja constatada a necessidade da retirada do produto, as despesas decorrentes, como as de transporte e segurança de ida e volta do produto, ficam sob a responsabilidade do Senhor Consumidor.
- 5. A garantia perderá totalmente sua validade na ocorrência de quaisquer das hipóteses a seguir: a) se o vício não for de fabricação, mas sim causado pelo Senhor Consumidor ou por terceiros estranhos ao fabricante; b) se os danos ao produto forem oriundos de acidentes, sinistros, agentes da natureza (raios, inundações, desabamentos, etc.), umidade, tensão na rede elétrica (sobretensão provocada por acidentes ou flutuações excessivas na rede), instalação/uso em desacordo com o manual do usuário ou decorrentes do desgaste natural das partes, peças e componentes; c) se o produto tiver sofrido influência de natureza química, eletromagnética, elétrica ou animal (insetos, etc.); d) se o número de série do produto tiver sido adulterado ou rasurado; e) se o aparelho tiver sido violado.
- 6. Esta garantia não cobre perda de dados, portanto, recomenda-se, se for o caso do produto, que o Consumidor faça uma cópia de segurança regularmente dos dados que constam no produto.
- 7. A Intelbras não se responsabiliza pela instalação deste produto, e também por eventuais tentativas de fraudes e/ou sabotagens em seus produtos. Mantenha as atualizações do software e aplicativos utilizados em dia, se for o caso, assim como as proteções de rede necessárias para proteção contra invasões (hackers). O equipamento é garantido contra vícios dentro das suas condições normais de uso, sendo importante que se tenha ciência de que, por ser um equipamento eletrônico, não está livre de fraudes e burlas que possam interferir no seu correto funcionamento.

Sendo estas as condições deste Termo de Garantia complementar, a Intelbras S/A se reserva o direito de alterar as características gerais, técnicas e estéticas de seus produtos sem aviso prévio.

O processo de fabricação deste produto não é coberto pelos requisitos da ISO 14001.

Todas as imagens deste manual são ilustrativas.

## intelbras

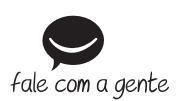

**Suporte a clientes:** (48) 2106 0006 **Fórum:** forum intelbras.com.br **Suporte via chat:** intelbras.com.br/suporte-tecnico **Suporte via e-mail:** suporte@intelbras.com.br **SAC:** 0800 7042767 **Onde comprar? Quem instala?:** 0800 7245115

Importado no Brasil por: Intelbras S/A – Indústria de Telecomunicação Eletrônica Brasileira Rodovia SC 281, km 4,5 – Sertão do Maruim – São José/SC – 88122-001 CNPJ 82.901.000/0014-41 – www.intelbras.com.br

02.18 Origem: China